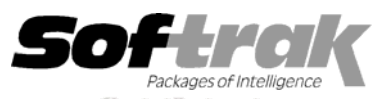

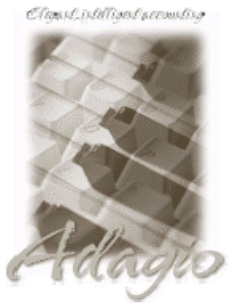

**Compatibility**  Accounts Payable 6.1A, 6.5A **Quik Reports 6.5A Cashbook for DOS 6.5B General Ledger 6.1A, 6.5A, 7.0A MS Windows 95, 98, NT, 2000**  Job Costing 6.1A, 6.5A Most products compatible with **Quik History 6.5A** 

**Adagio Ledger 6.5A, 6.6A Quik Reports for Windows 6.2A, 6.2B**  Multi-User Packs 3.55, 3.60 **Accounts Payable 6.1A, 6.5A** 

# **Adagio® Payables Release Notes 6.6A (20010131)**

### **Enhancements and problems fixed in Adagio Payables 6.6A (20010131)**

♦ The thousands separator character (usually a comma) is stripped out of amounts printed on 1099 forms. This is a requirement of the IRS. When designing a 1099 specification, leave the thousand separator set to comma. It will be stripped out when 1099s are printed in Adagio Payables.

#### **Enhancements and problems fixed in Adagio Payables 6.6A (001208)**

- ♦ Adagio products use a new workstation install that allows you to do only one workstation install on each workstation (rather than having to do a workstation install for each product on each workstation). The workstation install lists all products that have been installed on the server and allows you to install them all at once or choose the ones you want, one by one.
- ♦ A utility program to check the status of the Adagio products installed on a workstation has been added. This utility determines if the workstation is up to date with versions of Adagio products and related files installed on your server. After installing Adagio Payables you can run the utility from \SOFTRAK\SYSTEM\CHKSYS.EXE.
- ♦ Adagio Payables now has the ability to print 1099 forms on laser printers. Previously 1099s could only be printed correctly on dot-matrix printers. The check designer has a new section type called a "Spacer" that is needed to create 1099 specifications for laser printers. A sample 1099 laser spec has been added to the sample data and can be found at \SOFTRAK\APWIN\SAMDATA\AP\$1099.SAM.
- ♦ Some banks were not able to read certain special characters in the MICR line on checks. This has been corrected.
- ♦ A new spec for "Current payable + Applied previously" has been added to the Advice Footer section in the check.
- ♦ The program will now display a warning message and will not allow you to open the database if it detects an unsupported version of ACCPAC® Plus™ Accounts Payables or Adagio Payables.
- ♦ When Job, Phase or Category codes using less than the maximum field sizes (4, 2 and 4 characters respectively), were entered in a batch directly (rather than chosen from finder), the resulting Job Costing batch would not be retrieved correctly into Job Costing. This has been corrected.
- ♦ When adding a new vendor, the "Remittance Note" and "Bank ID" fields were defaulted to the values from the previously edited vendor. This has been corrected.
- ♦ When using Adagio Payables with Adagio Ledger data, the Period End function gave you a warning indicating you should print and clear the General Ledger transaction report. However, clearing the report is not required or possible, as the G/L batch must be retrieved into Adagio Ledger. The error message has been changed to reflect this.
- ♦ In some cases the vendor code was truncated on the invoice posting journal. This has been corrected.
- ♦ The vendor balance is now shown on the Transactions screen when viewing or editing a vendor.

-- over --

## **Enhancements and problems fixed in Adagio Payables 6.6A (000419)**

- ♦ All reports in Adagio Payables have been extensively enhanced, and a Report Options function has been added. New report features include: optional footers (containing name of user; print date and time, as opposed to the login date; and comment); optional comment can be entered in the report dialog and will appear in the footer; shading with user-defined color has been added to headers, footers and subtotals; lines and hair-lines have been added to separate sections/transactions for improved readability; date formats are now user-defined for header/footer and detail sections; user-defined time format; option to show selection parameters on only the first page or all pages; optional group tree at left of report preview allows drill down on reports; and ability to find particular transactions using the group tree.
- ♦ A "Listing" button has been added to the batches screen to allow you to select batches to print rather than having to use the Reports menu.
- ♦ Print batches now includes an option to page break on change of batch.
- ♦ Print batches now includes an option to number pages by batch and reset page number to 1 on change of batch.
- ♦ Check Designer now allows you to view each copy of a multi-part check independently to easily differentiate fields that appear only on one of the copies.
- ♦ An option to force a batch listing to be printed before posting has been added to the Company Profile | System Options tab.
- ♦ An option to by-pass the prompt to print alignment checks has been added to banks as it is generally not needed for laser printers.
- ♦ An option to by-pass the prompt to print additional forms after printing checks has been added to banks. Additional forms are seldom used with laser checks as they include 1 or 2 advice sections.
- ♦ Help is now context sensitive in Adagio Payables.
- ♦ A problem preventing you from saving after editing a distribution code has been corrected.
- ♦ Import vendor function now allows for the importing of a partial set of vendor fields for existing vendors.
- ♦ In some cases when the parameters of a check run were changed, the checks produced did not reflect the changes if a pre-check register was not printed first. This has been corrected.
- ♦ Problem where reports would not print if the data had a one or two character extension was reported fixed in 6.5A (000124) but it was not fixed. This has now been corrected.
- ♦ The Finder is now working correctly on Job/Phase/Category fields.
- ♦ Multi-select copy, move, and delete of batches or batch entries was not working correctly in cases where lines were not selected in sequential order and there were gaps in the selection (for example, if you selected batches 5-6 and then 2-3, but not 4). This has been corrected.
- ♦ The invoice posting journal had incorrect retainage totals on invoices in some cases. This has been corrected.
- ♦ When verify was on, an invoice with retainage detail would not accept the Original document number in some cases. This has been corrected.
- ♦ Alignment and leading checks were not included on the Check Reconciliation report. This has been corrected.
- ♦ A problem with check numbers printed on checks with multiple copies with multiple pages (advice detail requires more than one check form) has been corrected.
- ♦ A problem clearing voided checks from the Check Reconciliation report has been corrected.
- ♦ The Check Reconciliation report showed the bank code and name incorrectly if multiple banks were printed. This has been corrected.

#### **Installing**

To install Adagio Payables from the Adagio Product CD, you need the serial number and install code from the Product Label that came with your CD.

If you are installing an upgrade, you need the serial number and install code from the Upgrade Product Label that came with your upgrade CD. A previous version of Adagio Payables should already be installed on your computer before installing the upgrade. If a previous version is not already installed, you can still install the upgrade. After entering the upgrade serial number and install code, you will also have to enter the serial number and install code from your previous version.

If you are installing a Program Temporary Fix (PTF), you do not need to enter a serial number or install code. However, a previous version of Adagio Payables 6.6A must be installed before the PTF can be installed.

To install Adagio Payables (or an upgrade), run ADAGIO.EXE from the root of the CD. Once the install program is running, you can click the Help button for detailed instructions. If Adagio Payables is installed on a network, you must also do a workstation install for each workstation running Adagio Payables. Refer to the manual or help for workstation install instructions.

To install the Adagio Payables PTF, run SETUP.EXE or APP10131.EXE and follow the instructions on the screen. If Adagio Payables is installed on a network, you must also do a workstation install for each workstation running Adagio Payables after installing the PTF.

#### **Upgrading to this Version**

There are no special instructions for upgrading to this version. A database conversion is not required. Note: Adagio Payables does not support multi-currency.

-- end --